## **Epic Newsflash**

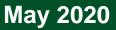

### **Pre-Op/Procedure COVID Drive-Thru Testing**

This is how you enter an order for the pre-op/procedure COVID testing.

#### **Order on the Preference List**

1. Search for COVID and select Request for COVID Clinic (Drive Thru Pre-Procedure)

|                   |                           | Order Search                                       |          |                     |                                 | - 0             |
|-------------------|---------------------------|----------------------------------------------------|----------|---------------------|---------------------------------|-----------------|
| REQUEST FOR COVID |                           | ٩                                                  | 2        |                     | Browse Preference List Eacility |                 |
| El Pa             | nels (No results found)   |                                                    |          |                     |                                 |                 |
| D Me              | edications (No results fo | und)                                               |          |                     |                                 |                 |
| D Pro             | ocedures A                |                                                    |          |                     |                                 |                 |
|                   | Px Code                   | Ixanue                                             | type     | Order CI Pref tat R | sulting Age Pha                 | se of Care Cost |
| â                 | REF000302                 | Request for COVID Clinic (Drive Thru Pre-Procedure | Referral | RUSH AMB            |                                 |                 |
| ۵.                | REF000302                 | Request for COVID Testing                          | Referral | RUSH AMB            | -                               |                 |
|                   |                           |                                                    |          |                     |                                 |                 |
|                   |                           |                                                    |          |                     |                                 |                 |

 Select the order and fill out "The Expected Procedure Date" in the order details below. The patient will need to be scheduled <u>3 days prior</u> to their expected procedure date.

|                     | OVID Clinic (Drive Thru Pre-Procedure Testing)                                                 | ✓ Accept X Cancel |
|---------------------|------------------------------------------------------------------------------------------------|-------------------|
| Process Inst.       | section of the Visit Navigator with your patient.                                              |                   |
| Reference<br>Links: | 1. Click the magnifying glass to refer directly to a practice (i.e. first available provider). |                   |
| Referral:           | To loc/pos:                                                                                    |                   |
|                     | To provider:                                                                                   |                   |
|                     | * of visits: 10                                                                                |                   |
|                     | Exp date: 6/1/2021                                                                             |                   |
|                     | To prov spec                                                                                   |                   |
|                     | To dept:                                                                                       |                   |
|                     | Priority: Routine D                                                                            |                   |
| Referral is for     | ED COVID Clinic (ID) Home Testing Drive Thru Clinic COVID clinic (Peds)                        |                   |
|                     | Pre-procedure Testing (Drive Thru)                                                             |                   |
| Espected Pro        | cedure (2)                                                                                     |                   |
| Comments:           |                                                                                                |                   |
|                     |                                                                                                |                   |
|                     |                                                                                                |                   |
| Class               | Raferral P                                                                                     | ~                 |
| Next Required       | d I                                                                                            | ✓ Accept X ⊆ancel |

# **RUSH**

#### Results

- 1. Providers should expect the COVID results within 24 to 48 hours typically after the patient lab is drawn.
- 2. Results can be viewed as you normally review results from Rush, either in the in basket or in the patient's chart. External providers should have results faxed to their primary office.
- 3. The ordering provider should communicate results with their patients as appropriate.
- 4. Please call 2-HELP if you experience any issues.

Pre-Op Procedure COVID Drive-Thru Testing Ordering Workflow Version 2 Created: 5/4/2020